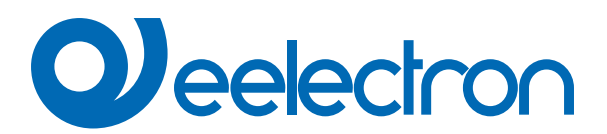

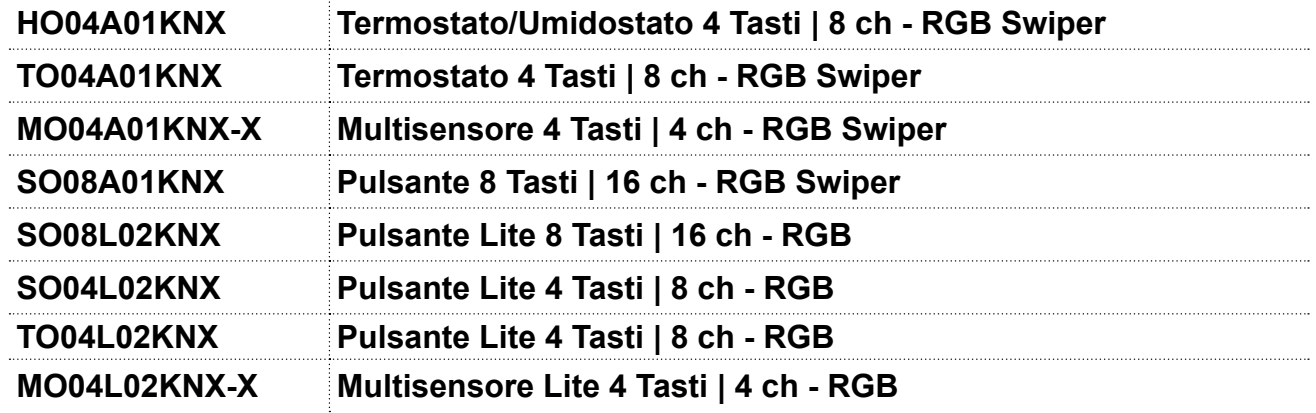

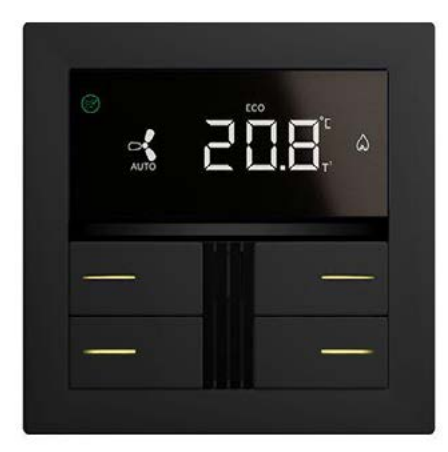

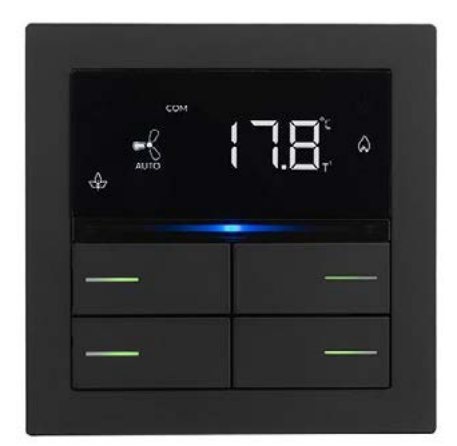

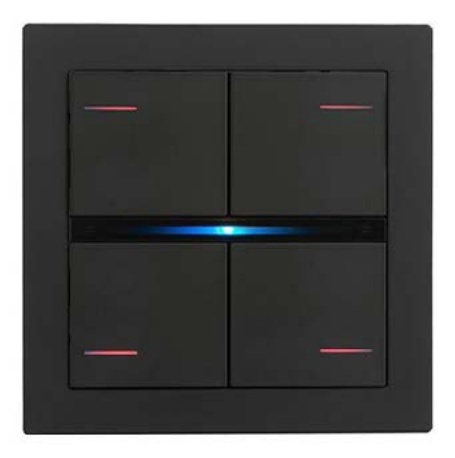

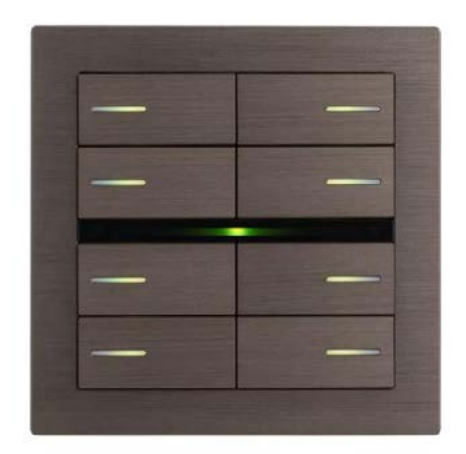

# **MANUALE D'USO**

Istruzioni Originali

Versione: **1.0** Data: **31/mag/2024** 

# **Sommario**

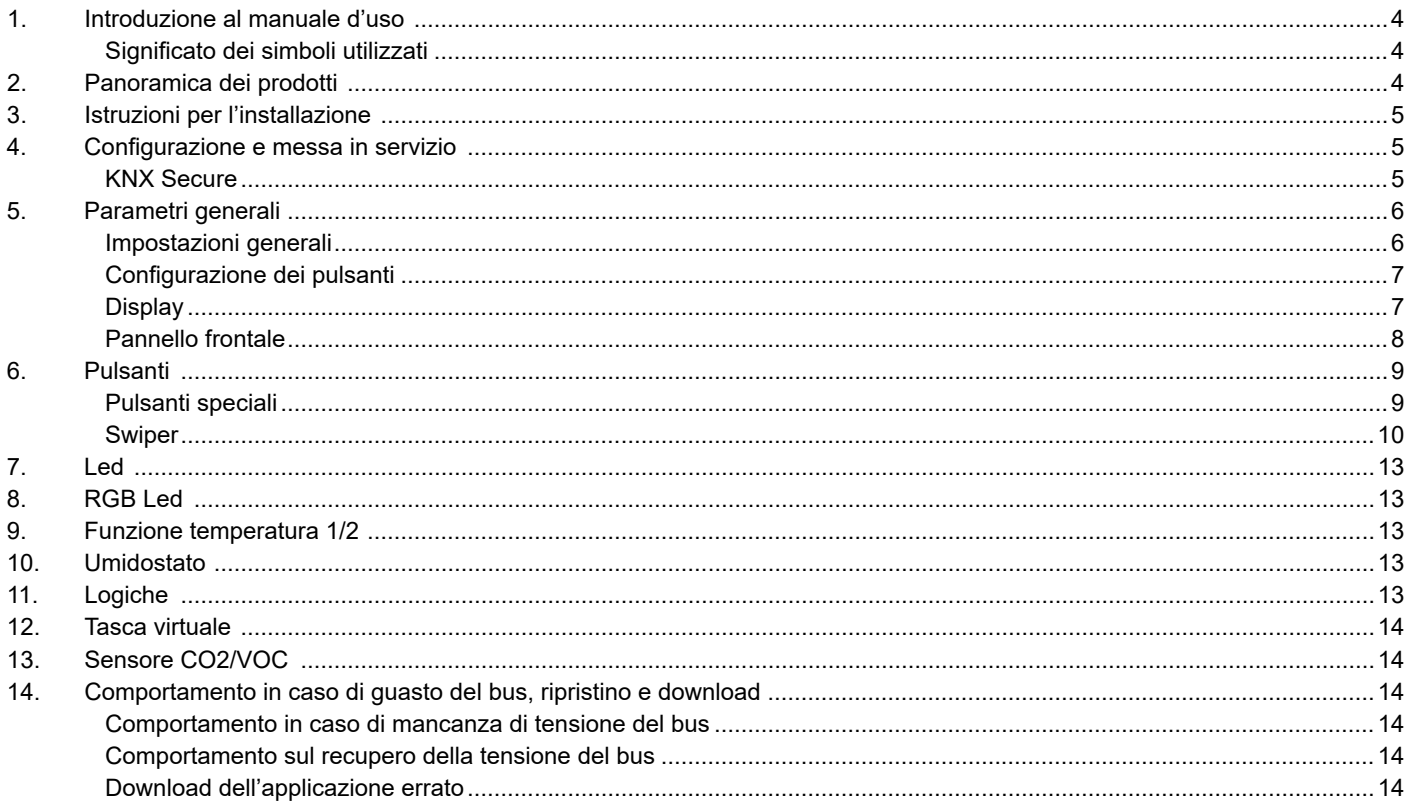

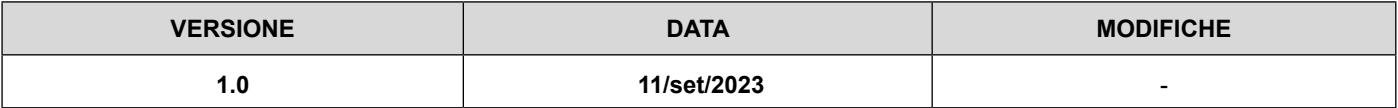

Qualsiasi informazione contenuta in questo manuale può essere modificata senza preavviso.

Questo manuale può essere scaricato liberamente dal sito Web: [www.eelectron.com](https://www.eelectron.com/it/prodotto/ol-u-knx-thermostat-lite-version/)

#### **Esclusione di responsabilità:**

Nonostante la correttezza dei dati contenuti all'interno di questo documento sia stata verificata, non è possibile escludere la presenza di errori o refusi; Eelectron pertanto non si assume alcuna responsabilità a riguardo. Eventuali correzioni che si renderanno necessarie saranno inserite negli aggiornamenti di questo manuale.

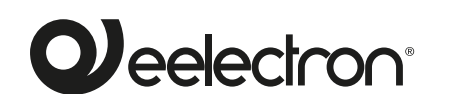

**Eelectron S.p.A. Via Claudio Monteverdi 6, I-20025 Legnano (MI),Italia Tel +39 0331.500802 info@eelectron.com**

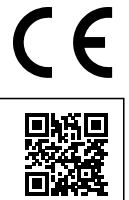

<span id="page-3-0"></span>Questo manuale è destinato all'uso da parte di installatori KNX. Lo scopo del documento è descrivere le funzionionalità e la programmazione applicativa dei dispositivi **OL-U® KNX®**, dedicati alla gestione del controllo ambientale, utilizzando lo strumento software ETS.

Per i dati tecnici del dispositivo, il montaggio e gli accessori compatibili, fare riferimento alla scheda tecnica del dispositivo stesso.

#### **Significato dei simboli utilizzati**

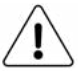

**AVVERTENZA** - L'operazione o la fase descritta deve essere eseguita nel rispetto delle istruzioni fornite e delle norme di sicurezza.

**IMPORTANTE** - Dettagli e specifiche da rispettare per il corretto funzionamento del dispositivo.

# **2. Panoramica dei prodotti**

I dispositivi **OL-U® KNX®** dedicati alla gestione del controllo ambientale sono dispositivi KNX destinati all'installazione a parete e possono essere configurati con **ETS®** per comunicare con il **protocollo KNX Data Secure.** 

Questo protocollo consente la trasmissione di informazioni crittografate all'interno di KNX. Ciò consente la crittografia sicura dei download ETS e la comunicazione tramite oggetti. La gamma comprende una versione Regular e una Lite.

Versione Regular:

- **• SO08A01KNX**: Interruttore 8 pulsanti | 16 canali RGB Swiper
- **• TO04A01KNX**: Termostato 4 Pulsanti | 8 canali RGB Swiper
- **• HO04A01KNX**: Termostato/Umidostato 4 Pulsanti | 8 canali - RGB Swiper

**MO04A01KNX-X:** MultiSensor 4 Pulsanti | 4 canali - RGB Swiper

Versione Lite:

- **• SO08L02KNX:** Interruttore Lite 8 Pulsanti | 16 canali RGB
- **• SO04L02KNX:** Interruttore Lite 4 Pulsanti | 8 canali RGB
- **• TO04L02KNX:** Termostato Lite 4 Pulsanti | 8 canali RGB
- **• MO04L02KNX-X:** Lite MultiSensor 4 Pulsanti | 4 canali RGB

Nella tabella seguente sono riportate le caratteristiche principali di ciascun prodotto.

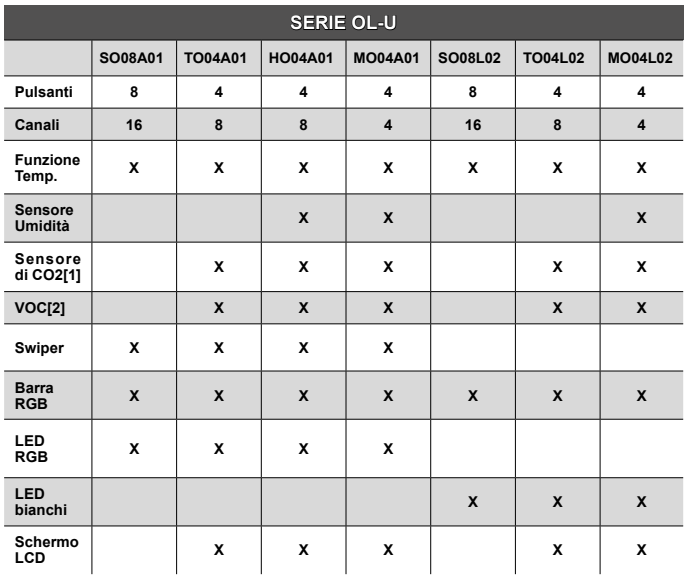

[1] Per i dispositivi TO04A01KNX HO04A01KNX e TO04L02KNX la CO2 è una funzione logica che fa riferimento a un sensore esterno KNX. Per MO04A01KNX -X e MO04L02KNX-X il sensore è integrato. [2] Sensore VOC non integrato nel dispositivo.

- Il dispositivo integra un **termostato a 2 stadi (uno nell'interruttore e due nel termostato e mutisensore)** per il controllo di due aree distinte, entrambe con regolatore PI integrato per il pilotaggio di riscaldamento, raffrescamento, valvole, valvole a 6 vie, ventilconvettori a 2 e 4 tubi.
- Il **sensore di umidità** gestisce la lettura dell'umidità relativa nell'ambiente e permette il controllo di soglia con isteresi dei dispositivi di umidificazione e deumidificazione.
- I dispositivi sono dotati di **4/8 pulsanti meccanici (8/16 canali)** per la gestione di comandi on/off, dimmer, tapparelle e veneziane, o altre funzioni di comando e controllo programmabili.
- Lo **swiper** è costituito da una barra capacitiva con funzione swipe per l'implementazione di funzioni KNX programmabili. E' inoltre disponibile una barra Led RGB liberamente configurabile per la visualizzazione degli stati o di altre grandezze disponibili sul bus KNX.
- Sono disponibili 32 blocchi logici per implementare espressioni semplici con operatore logico o di soglia o espressioni complesse con operatori algebrici e condizionali; È possibile utilizzare algoritmi predefiniti come controlli proporzionali di temperatura e umidità o calcolo del punto di rugiada.
- Il dispositivo integra anche la logica **"Tasca Virtuale"**. Il campo di applicazione è la camera d'albergo: attraverso un sensore magnetico installato sulla porta e collegato ad un ingresso digitale, vengono gestite informazioni precise sulla presenza. La soluzione di rilevazione presenze è in grado di dedurre la presenza di persone nella stanza utilizzando uno o più sensori dedicati. Rileva anche una presenza inaspettata ed è in grado di differenziare più comportamenti.
- La serie OL-U® KNX® è disponibile in vari colori e può essere installata su scatola da 2 o 3 moduli ed è compatibile con i principali standard (italiano, tedesco, inglese, svizzero).
- I dispositivi possono essere configurati tramite il programma applicativo ETS e possono comunicare con il protocollo KNX

<span id="page-4-0"></span>Data Secure. L'interfaccia di comunicazione KNX è inclusa.

### **3. Istruzioni per l'installazione**

Il dispositivo può essere utilizzato per installazioni interne permanenti in luoghi asciutti.

# **ATTENZIONE**

- Il dispositivo non deve essere collegato a cavi da 230 V.
- Devono essere rispettate le norme di sicurezza vigenti.
- Il dispositivo deve essere montato e messo in funzione da un installatore autorizzato. Devono essere osservate le norme di sicurezza e antinfortunistiche vigenti.
- Il dispositivo non deve essere aperto. Eventuali dispositivi difettosi devono essere restituiti al produttore.
- Per la progettazione e la costruzione di impianti elettrici, devono essere prese in considerazione le linee guida, i regolamenti e gli standard pertinenti del rispettivo paese.
- Il bus KNX consente di inviare comandi da remoto agli attuatori dell'impianto. Assicurarsi sempre che l'esecuzione di comandi remoti non porti a situazioni pericolose e che l'utente abbia sempre un avviso su quali comandi possono essere attivati da remoto.
- Per una corretta misurazione della temperatura, isolare la scatola da incasso in modo da limitare i flussi d'aria provenienti dalle tubazioni posteriori

# **4. Configurazione e messa in servizio**

La configurazione e la messa in servizio del dispositivo avviene tramite ETS® (Engineering Tool Software). Per la configurazione dei parametri del dispositivo è necessario caricare nel programma ETS® il relativo database dei prodotti eelectron®. 92 mm 25 mm  $\sim$   $\sim$ 

La messa in servizio del dispositivo richiede i seguenti passaggi:

- collegare il bus KNX (1):
- alimentare il bus;
- premere il pulsante di programmazione (2); il LED rosso di programmazione si accende;
- scaricare nel dispositivo l'indirizzo fisico e la configurazione con il programma ETS.

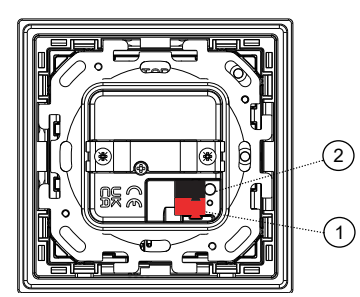

#### **KNX Secure**

Per poter utilizzare un dispositivo in modo "sicuro", il progetto ETS deve prima essere protetto con una password.

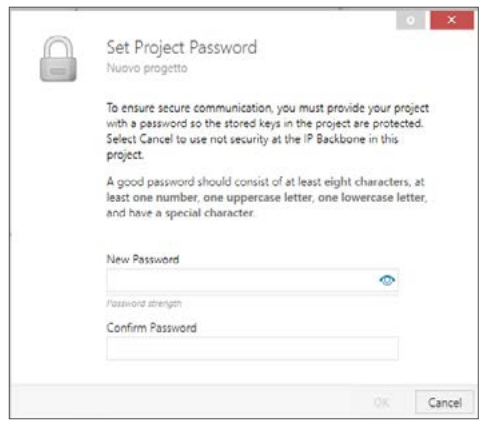

Per attivare la funzione KNX Secure, scegliere "Attivato" dal menu in Proprietà - Impostazioni:

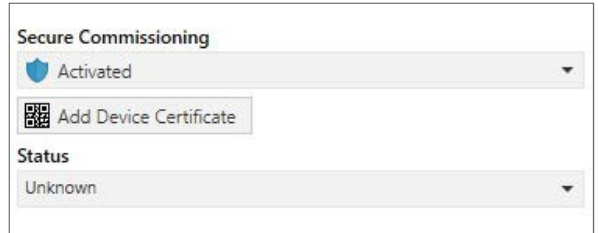

Successivamente, il certificato del dispositivo deve essere letto per ogni dispositivo "sicuro". A tale scopo, la fotocamera è disponibile come lettore di codici QR o il codice deve essere inserito manualmente

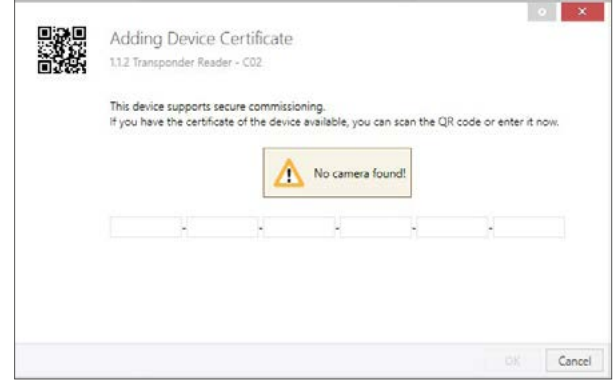

# <span id="page-5-0"></span>**5. Parametri generali**

#### **Impostazioni generali**

#### Oggetti di comunicazione coinvolti:

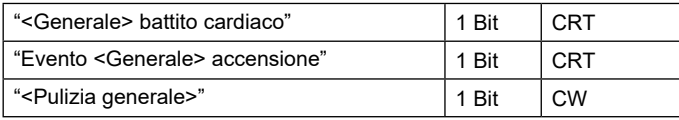

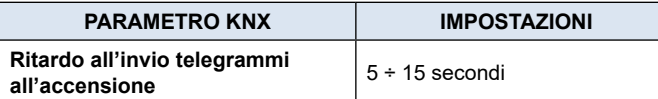

Con questo parametro è possibile impostare un ritardo sulla trasmissione dei telegrammi a seguito di una accensione o reset del dispositivo selezionando il tempo oltre il quale il dispositivo potrà inviare telegrammi.

In sistemi con un numero elevato di dispositivi, a seguito di una caduta di tensione o di uno spegnimento, questo ritardo consente di evitare che venga generato un traffico eccessivo sul bus con riduzione delle prestazioni di comunicazione sull'impianto.

Qualora siano presenti molti dispositivi che richiedano di inviare telegrammi dopo l'accensione questo ritardo dovrà essere programmato in modo da minimizzare i picchi di traffico.

La rilevazione degli ingressi e il valore degli oggetti di comunicazione sono aggiornati in accordo con la scadenza del ritardo alla trasmissione.

Al termine della programmazione con ETS il dispositivo si comporta come all'accensione applicando il ritardo (se impostato).

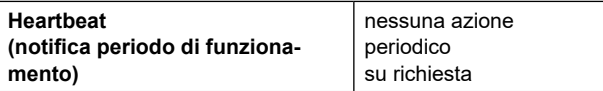

Il parametro permette di notificare ad un sistema gerarchicamente superiore di controllo o supervisione la propria esistenza / corretta attività in linea. La notifica può avvenire in modo spontaneo (periodico – valore periodo impostabile) o a fronte di una interrogazione (su richiesta). È impostabile il valore del telegramma ad 1 bit di notifica.

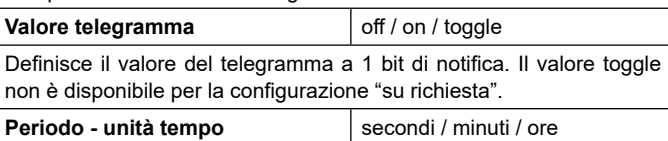

Definisce l'unità di musura dell'intervallo di tempo di notifica. Questo parametro non è disponibile per la configurazione "su richiesta".

**Periodo - valore tempo** 1 ... 255

Definisce il tempo di intervallo di notifica. Questo parametro non è disponibile per la configurazione "su richiesta".

**Abilita oggetto di pulizia** | Disabilitato / Abilitato

Questa funzione viene utilizzata per consentire la pulizia del dispositivo senza inviare comandi indesiderati e può essere attivata per la barra swiper (se presente) o sia per i pulsanti che per lo swiper. Abilitando questo parametro viene visualizzato un oggetto di comunicazione a 1 bit; quando il dispositivo riceve un valore su quell'oggetto (0 o 1 impostato da parametro), la funzione è attivata. Il dispositivo ritorna alle normali condizioni di funzionamento dopo un tempo configurabile o quando riceve un telegramma su questo oggetto con un valore di bit opposto al precedente.

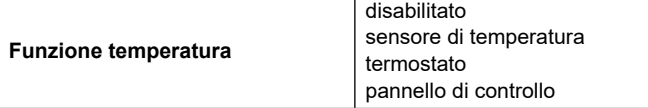

**Funzione temperatura disabilitata:** nessuna funzione temperatura è attiva. **Sensore di temperatura:** il dispositivo può essere utilizzato per misurare la temperatura con la sua sonda interna, miscelarla con i valori provenienti dal bus KNX, accendere e spegnere altre apparecchiature utilizzando oggetti a 1 bit. **Termostato:** selezionando questa opzione si abilita un termostato pieno. **Pannello di controllo:** selezionando questa opzione è possibile utilizzare il dispositivo per gestire i parametri di base di un altro termostato o regolatore ambiente (vedi: Termostato - Pannello di controllo) **Oggetto allarme temperatura** | Disabilitato / Abilitato Impostando questo parametro viene visualizzato un oggetto di comunicazione a 1 bit che viene utilizzato per segnalare un malfunzionamento relativo al sensore di temperatura. **Sensore di umidità** Disabilitato / Abilitato Le versioni **HO04A01KNX, MO04A01KNX-KNX e MO04L02KNX-KNX** includono un sensore di umidità per eseguire la misurazione dell'umidità ambientale con una tolleranza del ±2% tra lo 0% e il 90% di umidità relativa. E' possibile impostare 2 diverse soglie di umidità relativa e inviare comandi a 1 bit di ON e OFF quando si superano entrambe le soglie dal basso verso l'alto e viceversa. Questi oggetti a 1 bit e tutti i comandi possono essere abilitati e disabilitati in fase di esecuzione utilizzando un oggetto di comunicazione a 1 bit. **Utilizzare il sensore di CO2** Sì / No Abilitare il modulo CO2 (vedi ["Sensore CO2/VOC](https://download.eelectron.com/CO2_VOC_MU_IT_1.0.pdf)"); il valore misurato di CO2 deve essere inviato da un sensore KNX. Per i dispositivi TO04A01 HO04A01 e TO04L02 la CO2 è una funzione logica che fa riferimento a un sensore esterno knx. Per MO04A-01KNX-X e MO04L02KNX-X il sensore è integrato. **Utilizzare il sensore VOC (sensore KNX)** Sì / No Abilitare il modulo VOC (vedi "[Sensore CO2/VOC"](https://download.eelectron.com/CO2_VOC_MU_IT_1.0.pdf)); il valore misurato di VOC deve essere inviato da un sensore KNX. **Tasca Virtuale (funzione presenilasca virtuale (funzione presen-** disabilitato / abilitato<br>za automatica) Impostando questo parametro, è possibile abilitare una "tasca virtuale", ovvero una funzione logica che riconosce automaticamente la presenza di una persona in una stanza. Questa funzione può essere

utilizzata in hotel o installazioni simili e richiede la connessione ad altri

dispositivi (vedi ["Tasca Virtuale](https://download.eelectron.com/TascaVirtuale_MU_IT.pdf)")

**SERIE OL-U** 

# <span id="page-6-0"></span>**OJ** eelectron

### **Configurazione dei pulsanti**

Il termostato può essere configurato nella parte inferiore con il numero di 36 combinazione.

Il multisensore ha una configurazione fissa.

L'interruttore può essere configurato sia sul lato superiore che su quello inferiore con una combinazione di pulsanti fino a 72 (36 per ogni lato).

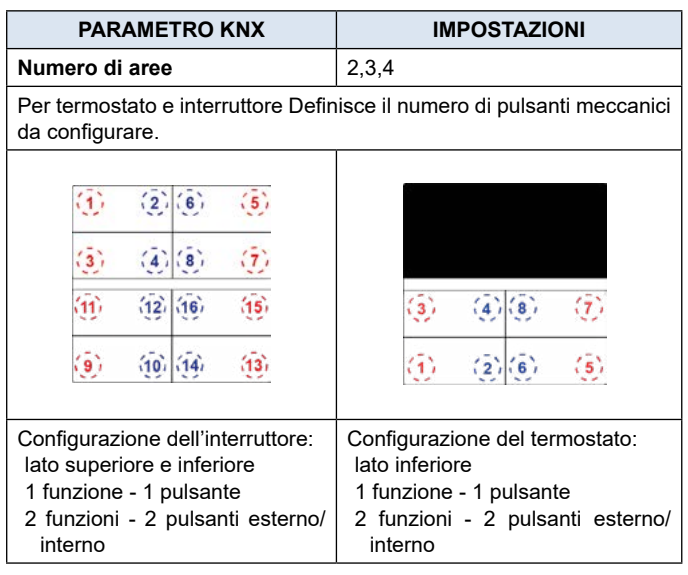

#### **Display**

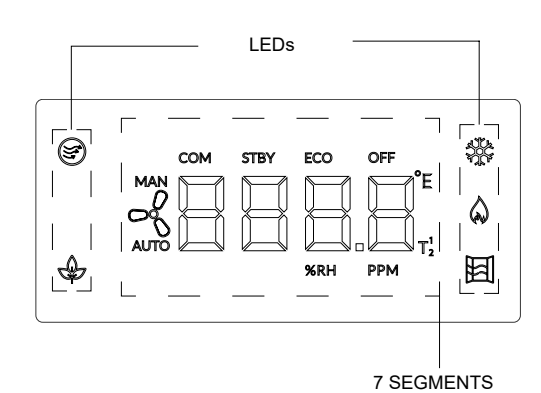

Il display ha 7 segmenti e 4 LED descritti nella tabella seguente:

#### **7 SEGMENTI:**

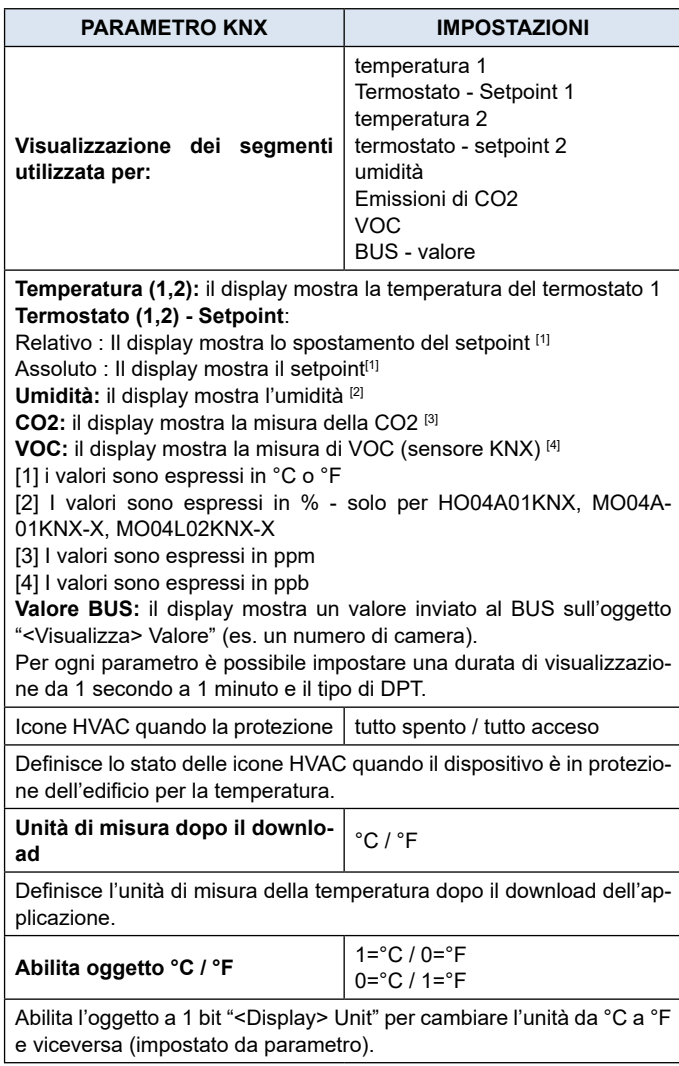

# <span id="page-7-0"></span>eelectron

#### **Led:**

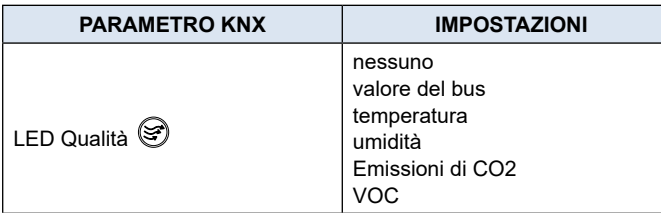

**Nessuna:** nessuna funzione associata

**valore bus:** abilita il CO "<Qualità LED> Off/On" e "<Qualità LED> Colore" per l'invio del telegramma di attivazione e l'impostazione del colore del LED.

**Per gli indicatori di temperatura, umidità, CO2 e VOC, vengono impostate delle soglie con colore corrispondente a valori inferiori o superiori alla soglia.** 

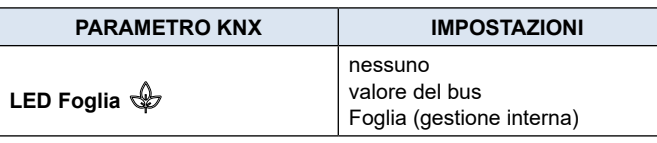

**nessuna:** nessuna funzione associata

**valore bus:** abilita il CO "<LED Leaf> Off/On" per l'invio del telegramma di attivazione.

**foglia (gestione interna):** per questa visualizzazione è necessario impostare il termostato di riferimento (temperatura) e flaggare la funzionalità che si vuole abililitare.

**Allowed temperature difference [\*0,1°C]:** It defines the max. temperature difference for setpoint adjustment; if the value of setpoint adjustment is > of this value the LED is off and the LED is on when the value is ≤ of setpoint adjustment.

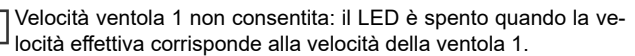

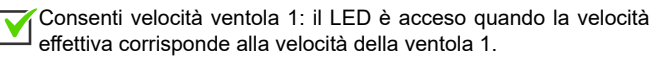

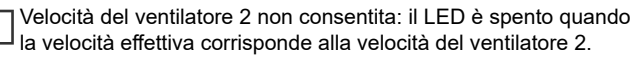

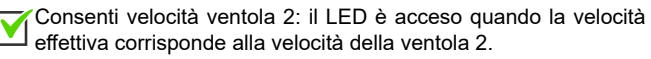

Velocità ventola 3 non consentita: il LED è spento quando la velocità effettiva corrisponde alla velocità della ventola 3.

Consenti velocità ventola 3: il LED è acceso solo la velocità effettiva corrisponde alla velocità della ventola 3.

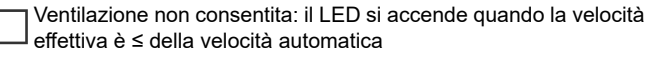

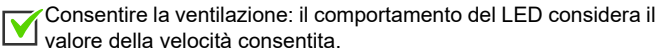

Non considerare la modalità manuale: il LED considererà solo la velocità e la ventilazione consentite.

Considera la modalità manuale: il LED è acceso anche quando il IV dispositivo è in modalità manuale e la velocità effettiva è ≤ della velocità automatica.

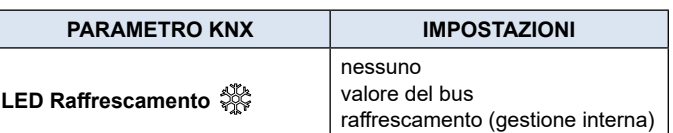

**Nessuna:** nessuna funzione associata

**valore bus:** abilita il CO "<LED Cooling> Off/On" per l'invio del telegramma di attivazione.

**raffrescamento (gestione interna):** per questa visualizzazione deve essere impostato il termostato di riferimento (temperatura). Il led è acceso quando il termostato è in raffrescamento e lampeggia quando la valvola è aperta.

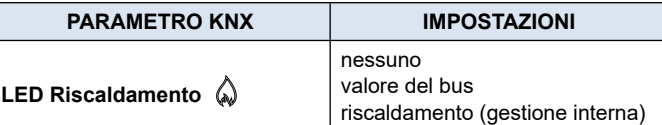

**Nessuna:** nessuna funzione associata

valore bus: abilita il CO "<LED Heating> Off/On" per l'invio del telegramma di attivazione.

**riscaldamento (gestione interna):** per questa visualizzazione deve essere impostato il termostato di riferimento (temperatura). Il led è acceso quando il termostato è in riscaldamento e lampeggia quando la valvola è aperta.

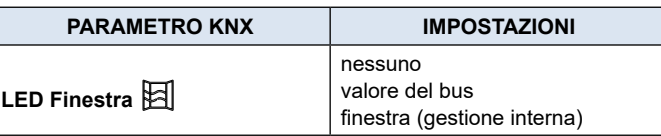

**Nessuna:** nessuna funzione associata

**valore bus:** abilita il CO "<LED Window> Off/On" per l'invio del telegramma di attivazione.

**finestra (gestione interna):** il LED è acceso quando il dispositivo entra in modalità di protezione dell'edificio dopo un minuto dalla ricezione del telegramma corrispondente allo stato "finestra aperta".

#### **Pannello frontale**

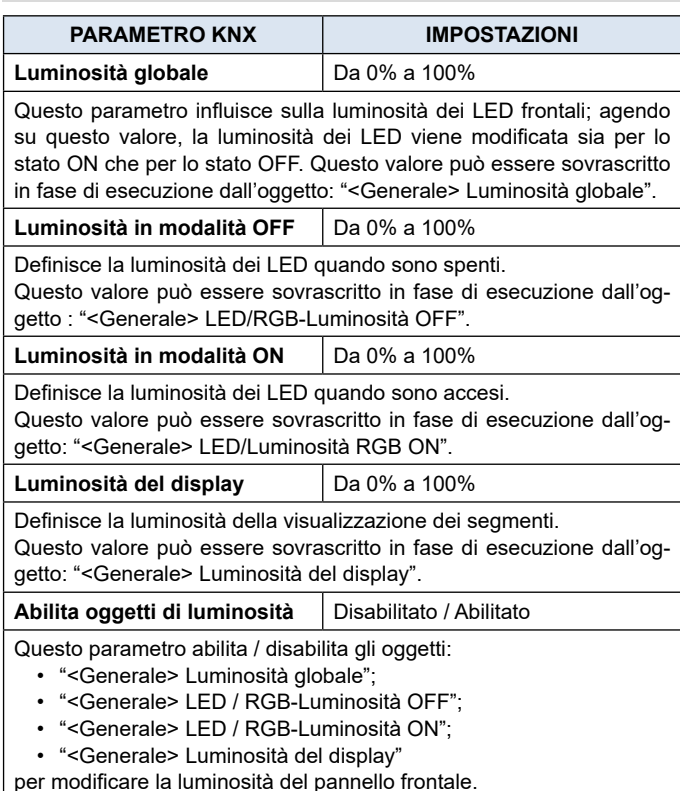

I

# <span id="page-8-0"></span>**O** eelectron

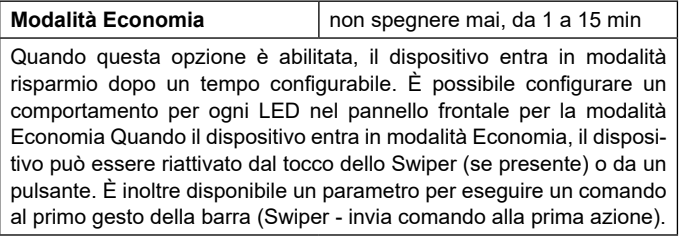

# **6. Pulsanti**

#### <span id="page-8-1"></span>**Pulsanti speciali**

Oggetti di comunicazione coinvolti:

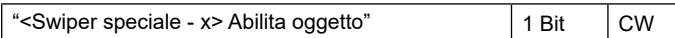

La pagina "Pulsanti speciali" è visibile solo se nella pagina "Parametri generali" è selezionato "termostato" o "pannello di controllo" per il parametro "Funzione temperatura". Quando un pulsante è configurato come "pulsante speciale" non ci sono oggetti di comunicazione ad esso associati; Il pulsante è assegnato ad una funzione che modifica il comportamento del termostato, termostato/umidostato o pannello di controllo.

Le funzioni associate sono:

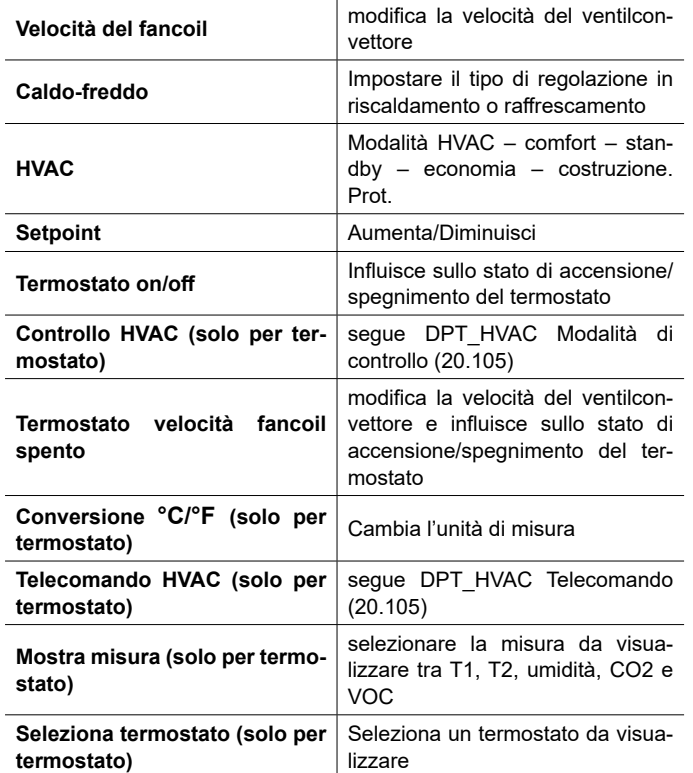

Una volta abilitato un apposito pulsante in "Parametri Generale", può essere nominato e associato ad una delle funzioni disponibili.

Ogni pulsante ha un oggetto di comunicazione per abilitarlo e per definire lo stato dopo il download dell'applicazione.

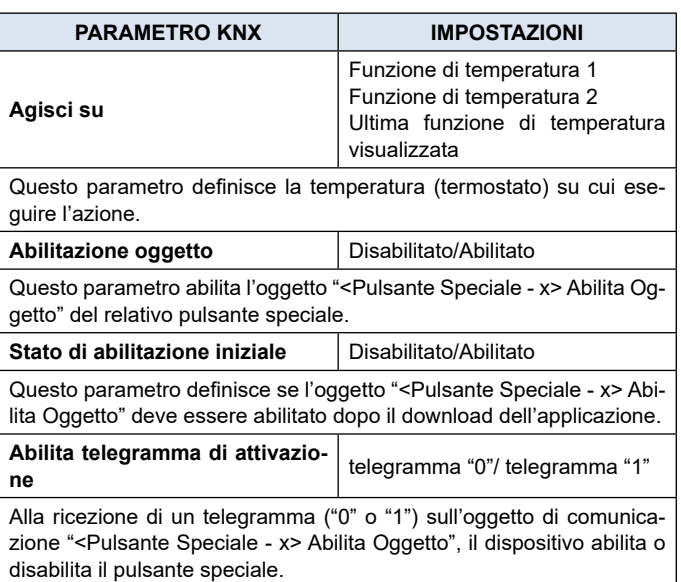

Per ogni funzione è presente una checklist di valori DPT da visualizzare e inviare come comando tramite il pulsante.

E' inoltre possibile impostare l'ordine dei valori alla pressione e modificare il valore alla prima pressione abilitando i relativi parametri.

#### **Velocità del fancoil**

Valori disponibili:

Automatico

Velocità 0

Velocità 1

Velocità 1

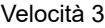

Oltre ai parametri comuni agli altri pulsanti abbiamo i seguenti parametri:

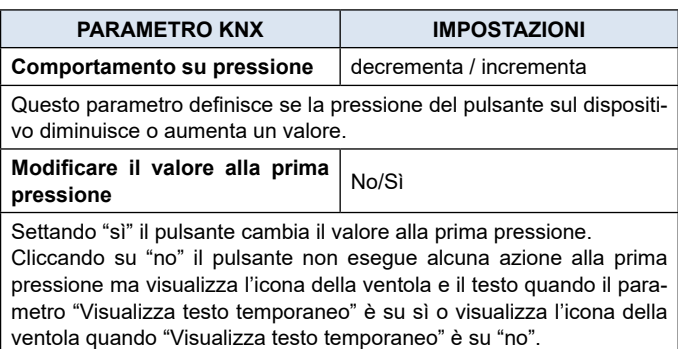

#### **Setpoint**

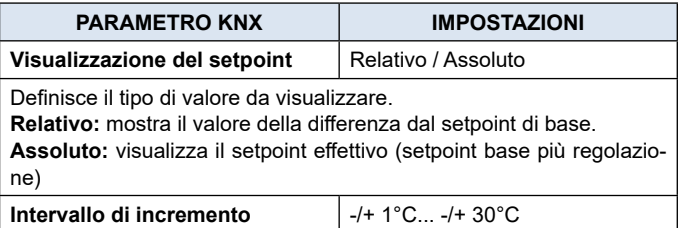

# <span id="page-9-0"></span>leelectron

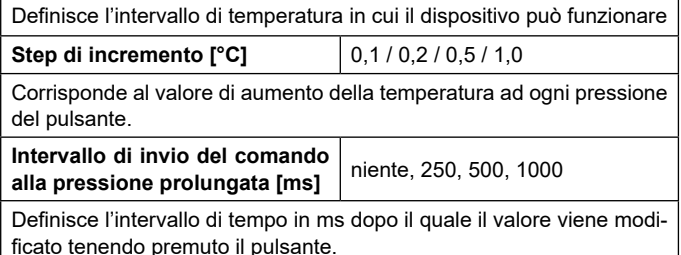

#### **Telecomando HVAC**

Oggetti di comunicazione coinvolti:

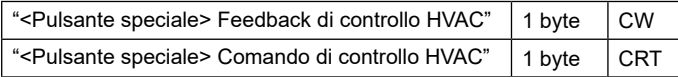

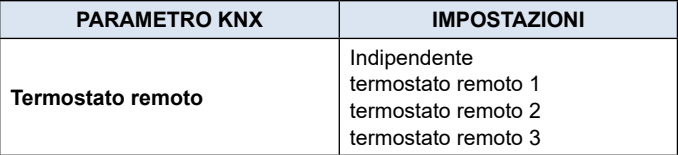

Con questo parametro è possibile selezionare il termostato da controllare.

Se due pulsanti agiscono sullo stesso termostato, devono avere gli stessi indirizzi di gruppo sugli oggetti di comunicazione per eseguire azioni sinergiche.

#### **Swiper**

Lo **swiper** è costituito da una **barra capacitiva** con funzione swipe per l'implementazione di funzioni KNX programmabili. E' inoltre disponibile una barra Led RGB liberamente configurabile per la visualizzazione degli stati o di altre grandezze disponibili sul bus KNX.

#### **Per il:**

**SO08L02KNX:** Interruttore Lite 8 Pulsanti | 16 canali - RGB **TO04L02KNX:** Termostato Lite 4 Pulsanti |8 canali - RGB **MO04L02KNX-X:** Lite MultiSensor 4 Pulsanti |4 canali - RGB

#### **la barra scorrevole non è disponibile.**

In generale è possibile impostare la sensibilità della barra e la velocità dei gesti e abilitare tutte le funzioni gestite.

La sensibilità definisce l'accuratezza del rilevamento della presenza, mentre la velocità del gesto definisce la velocità del gesto da eseguire.

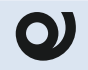

Si consiglia di utilizzare i parametri predefiniti "normale" per la sensibilità e la velocità dei gesti.

La barra capacitiva può eseguire le seguenti funzioni:

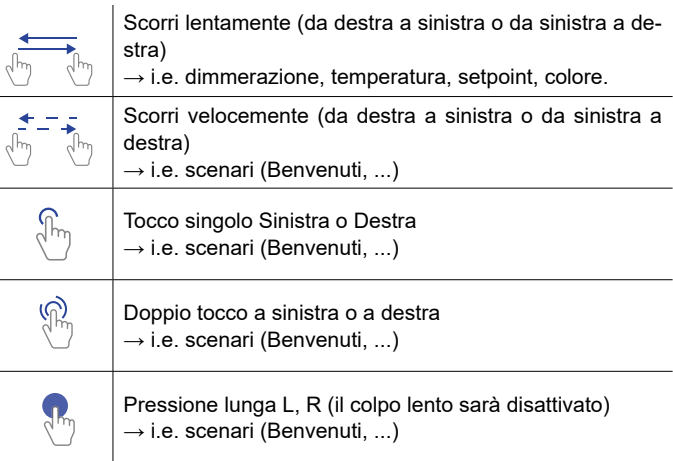

#### **LENTO**

In Parametri generali è possibile impostare la configurazione e la media dell'algoritmo per questa funzione.

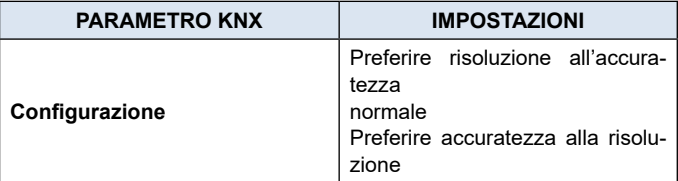

**Preferire la risoluzione all'accuratezza:** l'area di pertinenza del gesto è suddivisa in un numero maggiore di zone. Ogni zona identifica un valore letto dal dispositivo, quindi la precisione del valore è inferiore.

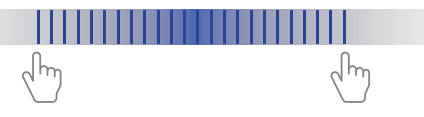

**Normale:** parametro predefinito per il numero di zone e la definizione.

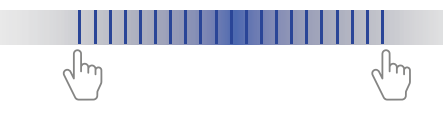

**Preferire accuratezza alla risoluzione:** l'area di pertinenza del gesto è suddivisa in un numero minore di zone. Ogni zona identifica un valore letto dal dispositivo, quindi la precisione del valore è maggiore.

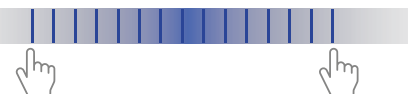

**Per evitare una lettura errata della direzione di scorrimento, non oltrepassare l'area di azione indicata in figura.**

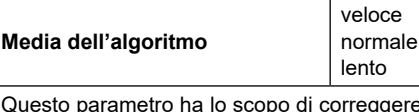

rreggere le imprecisioni del gesto fisico sulla barra, definendo la velocità di lettura dei valori in relazione al gesto. In modalità "veloce" i valori vengono letti più velocemente in modalità "lento", più lentamente.

Normale è il parametro predefinito consigliato.

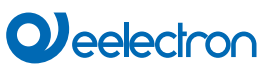

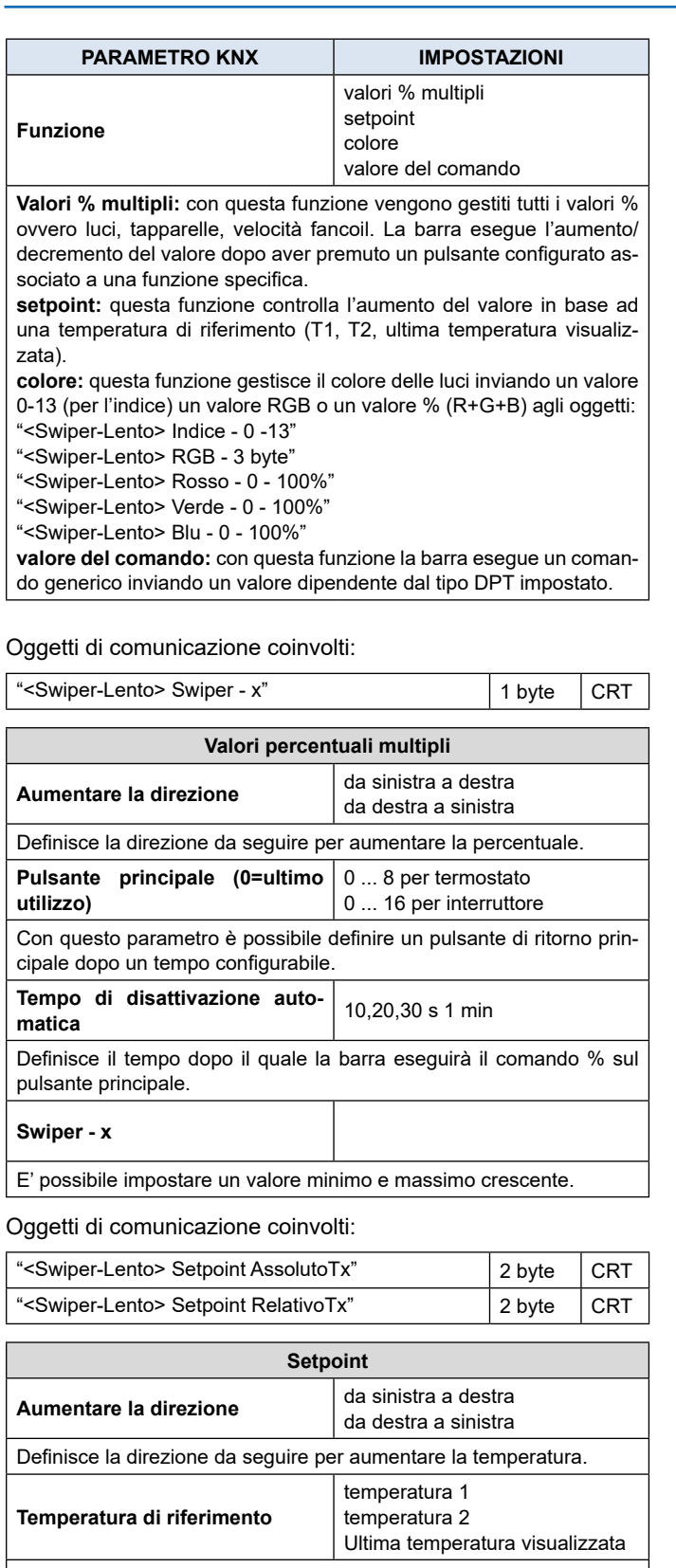

Questo parametro definisce la temperatura (termostato) su cui eseguire l'azione.

**Visualizzazione del setpoint** Relativo / Assoluto

Definisce il tipo di valore da visualizzare.

**Relativa:** la regolazione dell'utenza viene ricalcolata, tenendo sempre conto dei limiti impostati nel termostato.

**Assoluti:** vengono ricalcolati i limiti di temperatura impostabili nel termostato, azzerando anche la variazione dell'utente.

**Delta minimo [°C]**

Definisce il valore minimo di ΔT quando si esegue lo scorrimento. **Delta massimo [°C]** Definisce il valore massimo di ΔT quando si esegue lo scorrimento. Oggetti di comunicazione coinvolti: "<Swiper - Lento> Indice" 1 Byte CRT "<Swiper - Lento> RGB" 3 Byte CRT "<Swiper - Lento> Rosso" 1 Byte CRT "<Swiper - Lento> Verde" 1 Byte CRT "<Swiper - Lento> Blu" 1 Byte CRT **Colore Aumentare la direzione** da sinistra a destra da destra a sinistra Definisce la direzione da seguire per modificare l'ordine dei colori. **Inviare l'indice**  $\vert$  No / Sì

Questo parametro abilita l'oggetto "<Swiper-Lento> Index - 0 -13". Scrivere un valore da 0 a 13 può inviare il valore RGB corrispondente. **Invia RGB** 10,20,30 s 1 min

Questo parametro abilita l'oggetto "<Swiper-Lento> RGB - 3 Bytes". Scrivere un valore RGB.

**Invia R+G+B** 

Questo parametro abilita gli oggetti "<Swiper-Slow> Rosso" "<Swiper-Slow> Verde" "<Swiper-Slow> Blu"

che inviano un valore da 0 a 100 corrispondente alla percentuale di colore.

Oggetti di comunicazione coinvolti:

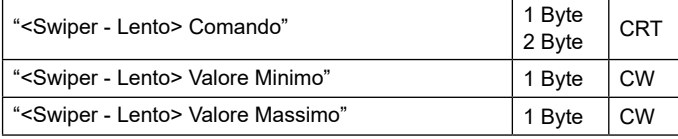

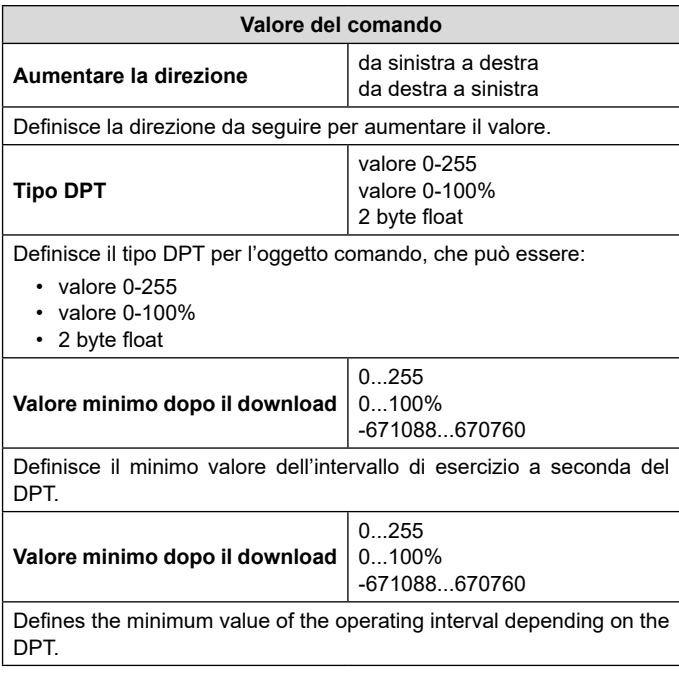

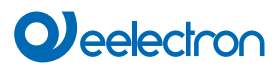

### **SCORRIMENTO VELOCE (R,L / L,R)**

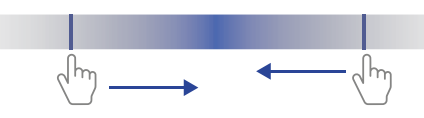

Il gesto di scorrimento rapido può essere associato sia alle funzioni di base che a quelle speciali.

Le funzioni di base disponibili sono:

- nessuno (inattivo e quindi ignorato anche se connesso e ricevente segnali);
- semplice\*
- scena;
- sequenze di comandi;
- sequenze di comandi (1 bit);
- impostare il colore RGB;
- MUR/DND (rifare camera/non disturbare);
- Ciclo tra i valori (1 Byte).

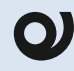

**Per evitare una lettura errata della direzione di scorrimento, non oltrepassare l'area di azione indicata in figura**

Oggetti di comunicazione coinvolti in ogni funzione:

#### **Semplice**

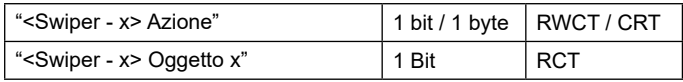

Questa funzione viene utilizzata per associare un'azione sul bus. L'azione è composta da 3 comandi (A-B-C) che possono essere dimensionati ciascuno come 1 bit o 1 byte. Una volta definita la dimensione (1 bit/1 byte) degli elementi della sequenza, è possibile associare valori diversi ad ogni elemento della sequenza o decidere di inviare comandi solo su uno dei due eventi.

#### **Scenario**

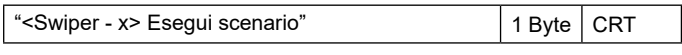

#### **Sequenze di comandi**

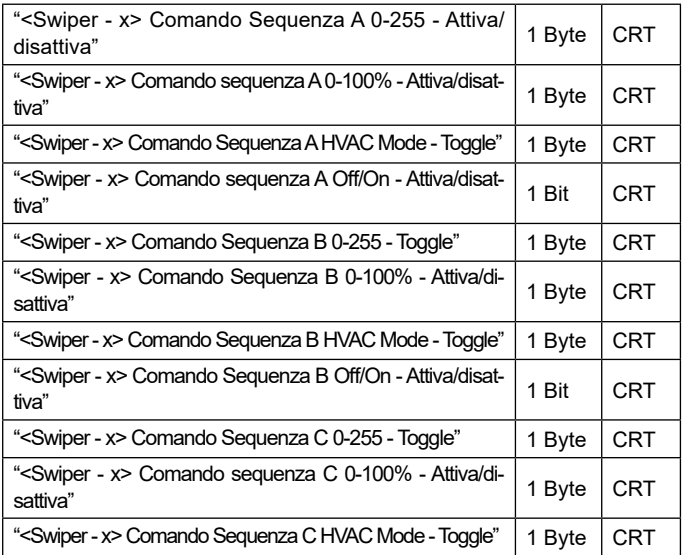

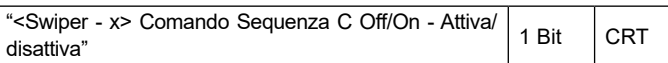

#### **Sequenze di comandi (1 bit)**

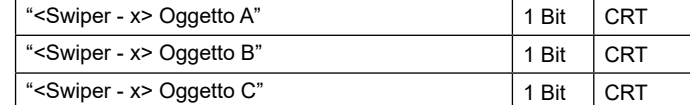

#### **Imposta il colore RGB**

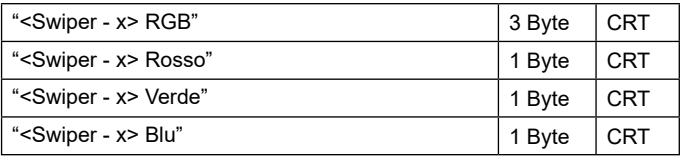

#### **MUR/DND (rifare camera/non disturbare)**

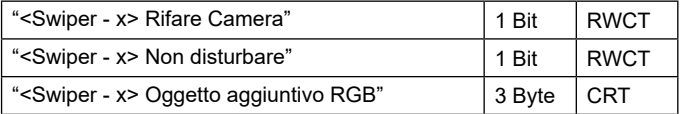

#### **Ciclo tra i valori (1 Byte)**

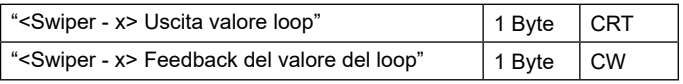

Per la descrizione di ciascuna funzione e dei suoi parametri, fare riferimento al manuale d'uso ["Pulsante"](https://download.eelectron.com/Pulsante_MU_IT_1.0.pdf).

\*Per la funzione semplice fare riferimento a "Attivazione su pressione"

Le funzioni speciali disponibili sono le stesse dei pulsanti speciali (vedere "Pulsanti speciali").

#### **TOCCA SINISTRA, TOCCA DESTRA, TOCCA DUE VOLTE L/R**

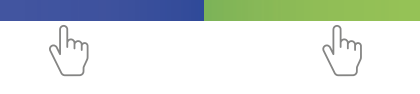

Il gesto del tocco può essere associato sia alle funzioni di base che a quelle speciali.

Le funzioni di base disponibili sono:

- nothing (inattivo e quindi ignorato anche se connesso e ricevente segnali);
- semplice\*
- scena;
- sequenze di comandi (funzione di attivazione/disattivazione);
- sequenze di comandi (1 bit);
- impostare il colore RGB;
- MUR/DND (rifare camera/non disturbare);
- Ciclo tra i valori (1 Byte).

Per la descrizione di ciascuna funzione e dei suoi parametri, fare riferimento al manuale d'uso ["Pulsante"](https://download.eelectron.com/Pulsante_MU_IT_1.0.pdf). \*Per la funzione semplice fare riferimento a "Attivazione alla

pressione" Le funzioni speciali disponibili sono le stesse dei pulsanti speciali

(vedere "["Pulsanti speciali" a pagina 9"](#page-8-1)).

#### <span id="page-12-0"></span>**TOCCA A LUNGO L,R**

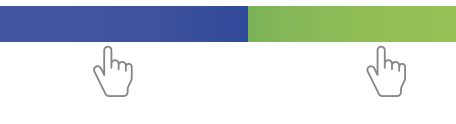

Le funzioni disponibili per questi gesti sono:

- nothing (inattivo e quindi ignorato anche se connesso e ricevente segnali);
- semplice\*
- oscuramento;
- tapparelle e persiane;
- scena;
- impostare il colore RGB;

Per la descrizione di ciascuna funzione e dei suoi parametri, fare riferimento al manuale d'uso "[Pulsante"](https://download.eelectron.com/Pulsante_MU_IT_1.0.pdf).

\*Per la funzione semplice fare riferimento a "Attivazione su pressione'

# **7. Led**

Oggetti di comunicazione coinvolti:

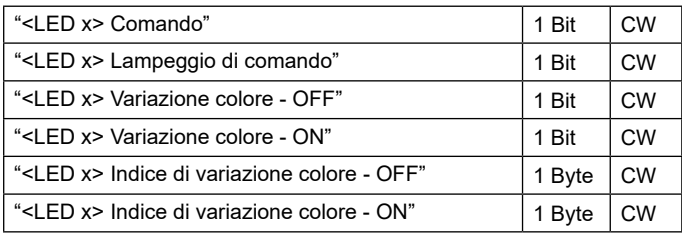

#### **Per i dispositivi:**

**SO08L02KNX:** Interruttore Lite 8 Pulsanti | 16 canali - RGB **TO04L02KNX:** Termostato Lite 4 Pulsanti |8 canali - RGB **MO04L02KNX-X:** Lite MultiSensor 4 Pulsanti |4 canali - RGB

**i LED sono solo di colore bianco. I parametri associati a una funzione RGB non sono disponibili.**

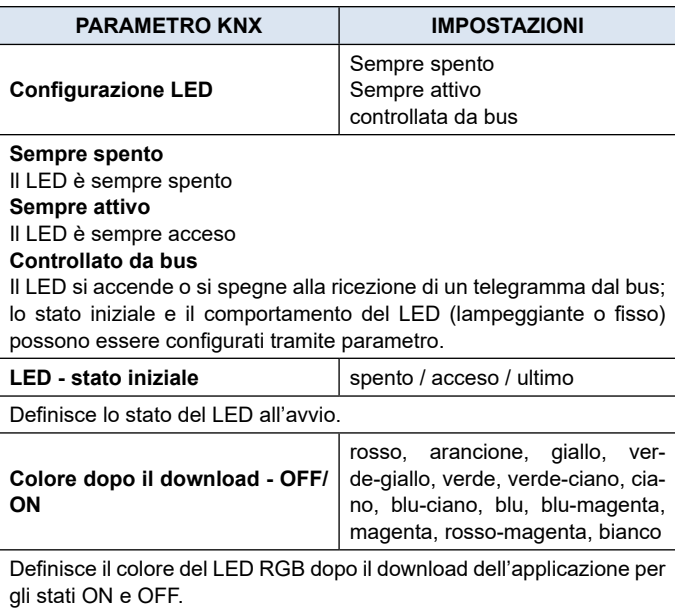

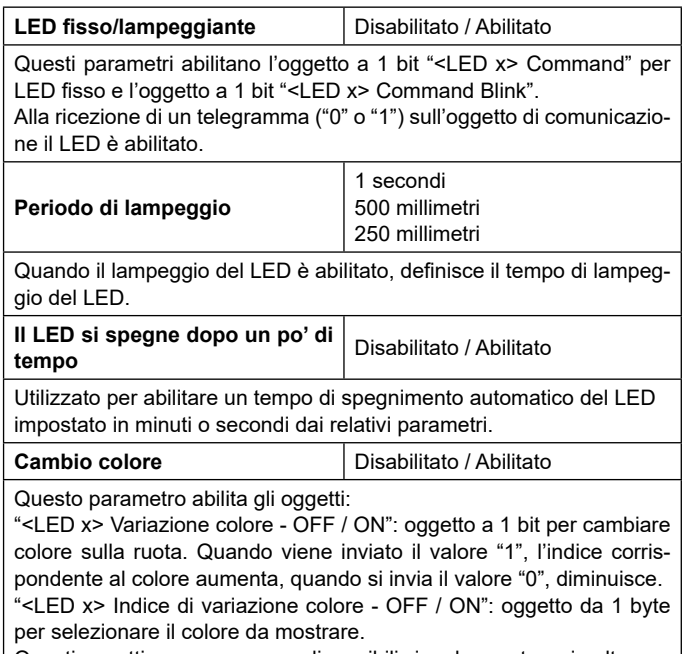

Questi oggetti possono essere disponibili singolarmente o simultaneamente (impostati per parametro).

# **8. RGB Led**

Fare riferimento al manuale d'uso "[LEDs-RGB Led](https://download.eelectron.com/LEDs-RGBLed_MU_IT_1.0.pdf)".

**Nei dispositivi descritti, la funzione "controllo accessi" non è disponibile.**

# **9. Funzione temperatura 1/2**

Fare riferimento al manuale d'uso ["Termostato e sonda addizionale".](https://download.eelectron.com/Termostato_SondaAddizionale_MU_IT.pdf)

# **10.Umidostato**

Fare riferimento al manuale d'uso ["Umidostato"](https://download.eelectron.com/Umidostato_MU_IT.pdf).

# **11.Logiche**

Fare riferimento al manuale d'uso ["Logiche"](https://download.eelectron.com/Logiche_MU_IT.pdf).

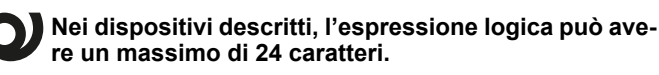

Funzioni disponibili:

- bit/byte nessuna funzione di trasferimento;
- NON, E, O, NAND, NÉ, XOR, XNOR;
- conversione da bit a byte/ da byte a bit;
- soglia di byte;
- 2 byte/soglia float float 4 byte;
- ventilconvettore proporzionale;
- conversione fancoil proporzionale/velocità;
- umidostato del punto di rugiada;

# <span id="page-13-0"></span>Veelectron

- sorveglianza;
- illuminamento costante;
- Multiplexer
- RG/Indice
- Lettura ciclica
- espressione

#### **RGB/Indice**

Oggetti di comunicazione coinvolti:

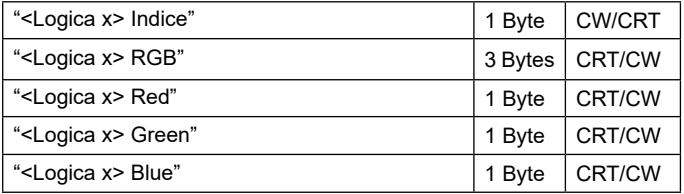

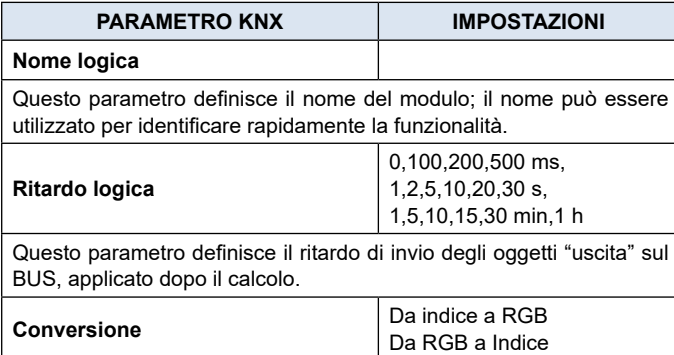

**Da indice a RGB:** in questa modalità, scrivendo un valore (0-13) sull'oggetto 1 byte CW "<Logica x> Indice", è possibile inviare il colore RGB corrispondente agli oggetti CRT "<Logica x> RGB", "<Logica x> Red", "<Logica x> Green", "<Logica x> Blue".

**Da RGB a Indice:** in questa modalità, scrivendo un colore sui relativi oggetti CW "<Logica x> RGB", "<Logica x> Red", "<Logica x> Green", "<Logica x> Blue", questo sarà convertito in un indice (0-13) e inviato sull'oggetto CRT "<Logica x> Indice".

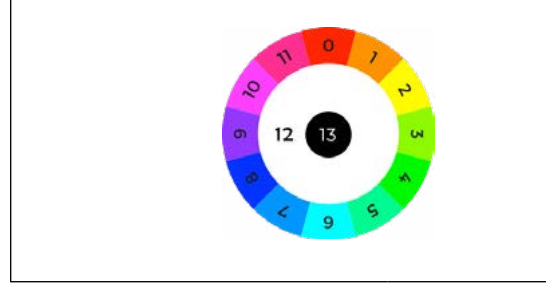

# **12.Tasca virtuale**

Fare riferimento al manuale d'uso ["Tasca Virtuale"](https://download.eelectron.com/TascaVirtuale_MU_IT.pdf).

# **13.Sensore CO2/VOC**

Fare riferimento al manuale d'uso "[Sensore CO2 e VOC"](https://download.eelectron.com/CO2_VOC_MU_IT_1.0.pdf).

# **14.Comportamento in caso di guasto del bus, ripristino e download**

#### **Comportamento in caso di mancanza di tensione del bus**

In caso di interruzione della tensione del bus, il dispositivo non esegue alcuna azione; Il comportamento degli attuatori controllati deve essere impostato utilizzando i propri parametri.

#### **Comportamento sul recupero della tensione del bus**

Al ripristino della tensione del bus tutti gli oggetti di comunicazione sono impostati a 0 ad eccezione degli oggetti per i quali è definito un parametro per il valore iniziale.

#### **Download dell'applicazione errato**

Se viene scaricata l'applicazione ETS errata, è necessario eseguire un ripristino dell'alimentazione e scaricare l'applicazione ETS corretta.